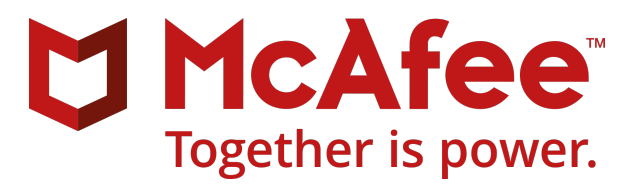

# **McAfee Endpoint Security for Mac Threat Prevention 10.2.3 Hotfix HF1226723 Release Notes**

#### **Contents**

- *About this release*
- *[Resolved issues](#page-1-0)*
- *[Installation information](#page-1-0)*
- *[Getting product information by email](#page-3-0)*
- *[Find product documentation](#page-3-0)*

## **About this release**

This document contains important information about the current release. We recommend that you read the whole document.

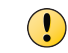

We do not support the automatic upgrade of a pre-release software version. To upgrade to a production release of the software, you must first uninstall the existing version.

**Release date** — February 13, 2018

This release was developed for use with:

- McAfee® Endpoint Security for Mac 10.2.3
- McAfee ဳePolicy Orchestrator ဳ (McAfee ဳePO ဳ) 5.1.x and later.
- <span id="page-1-0"></span>• McAfee® Agent
	- macOS High Sierra 10.13 McAfee Agent platform compatibility update is released for version 5.0.6 or later.
	- macOS Sierra 10.12 McAfee Agent 5.0.5 or later.
	- OS X El Capitan 10.11 McAfee Agent 5.0.5 or later.

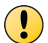

This hotfix is cumulative and contains fixes released through the hotfixes HF1219497 and HF1217725. You can install this hotfix instead of or over HF1219497 and HF1217725.

### **Rating — Mandatory**

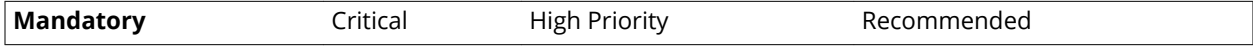

- Required for all environments.
- Failure to apply Mandatory updates might result in a security breach.
- Mandatory patches and hotfixes resolve vulnerabilities that might affect product functionality and compromise security.
- You must apply these updates to maintain a viable and supported product.

For more information, see [KB51560.](https://kc.mcafee.com/corporate/index?page=content&id=KB51560)

## **Resolved issues**

The current release of the product resolved these issues. For a list of issues fixed in earlier releases, see the Release Notes for the specific release.

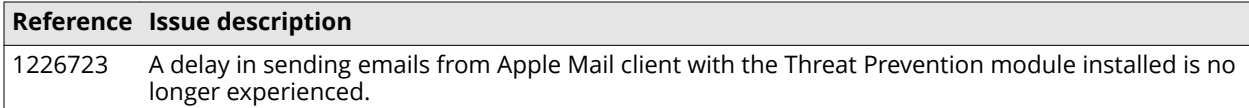

### **Issues resolved through HF1219497**

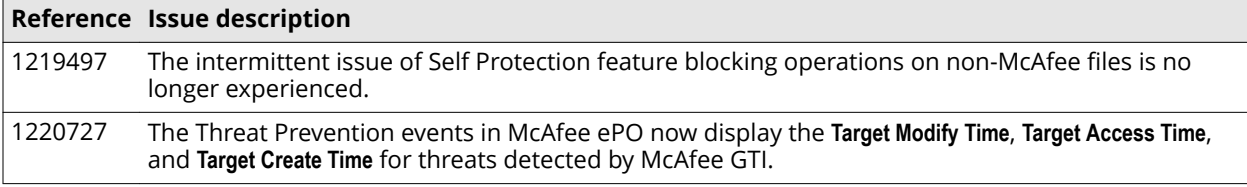

### **Issues resolved through HF1217725**

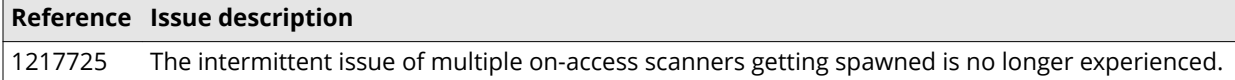

## **Installation information**

### **Tasks**

- *Files included with this release* on page 3
- *Install the software on standalone Mac* on page 3 Install the hotfix on standalone systems by executing the .dmg file.
- *Install the software through McAfee ePO* on page 3 Install the hotfix through McAfee ePO.

### **Files included with this release**

This hotfix package includes the following files:

- McAfee-Threat-Prevention-for-Mac-10.2.3-standalone-<build\_number>-<HF\_Number>.dmg -The standalone installer.
- McAfee-Threat-Prevention-for-Mac-10.2.3-<br/>build\_number>-ePO-client-package-<HF\_Numbe r>.zip — McAfee ePO deployment package.
- Release notes.pdf The release notes.

### **Install the software on standalone Mac**

Install the hotfix on standalone systems by executing the .dmg file.

### **Task**

**1** Download

McAfee-Threat-Prevention-for-Mac-10.2.3-standalone-<build\_number>-<HF\_Number>.dmg to a temporary location on your Mac, then double-click it to mount the hotfix package.

**2** Double-click

McAfee-Threat-Prevention-for-Mac-10.2.3-standalone-<build\_number>-<HF\_Number>.pkg to open the wizard, then follow the on-screen instructions.

### **Install the software through McAfee ePO**

Install the hotfix through McAfee ePO.

#### **Before you begin**

If the HF1219497 and HF1217725 packages are already checked in to the Master Repository in McAfee ePO, before checking in this hotfix, you must remove the HF1219497 and HF1217725 from the Master Repository.

#### **Task**

**1** Download the

McAfee-Threat-Prevention-for-Mac-10.2.3-<br/>build\_number>-ePO-client-package-<HF\_Numbe  $r$   $>$ . zip file to a temporary directory on the McAfee ePO system.

- **2** Log on to the McAfee ePO server as an administrator.
- **3** Click **Menu** | **Software** | **Master Repository**.
- **4** Click **Actions** | **Check In Package**. The Package page appears.
- **5** From Package type, select **Product or Update (.ZIP)**.

<span id="page-3-0"></span>**6** From File path, click **Browse** and select the file

McAfee-Threat-Prevention-for-Mac-10.2.3-<br/>build\_number>-ePO-client-package-<HF\_Numbe r>.zip.

- **7** Click **Open**, then click **Next**. The Package Options page appears.
- **8** Select the appropriate branch, then click **Save**.
- **9** Create an Update task and deploy this hotfix package.

For more information, see the product guide of your version of McAfee ePO.

# **Getting product information by email**

The Support Notification Service (SNS) delivers valuable product news, alerts, and best practices to help you increase the functionality and protection capabilities of your McAfee products.

To receive SNS email notices, go to the SNS Subscription Center at [https://sns.secure.mcafee.com/signup\\_login](https://sns.secure.mcafee.com/signup_login) to register and select your product information options.

## **Find product documentation**

On the **ServicePortal**, you can find information about a released product, including product documentation, technical articles, and more.

### **Task**

- **1** Go to the **ServicePortal** at <https://support.mcafee.com> and click the **Knowledge Center** tab.
- **2** In the **Knowledge Base** pane under **Content Source**, select **Product Documentation**.
- **3** Select a product and version, then click **Search** to display a list of documents.

Copyright © 2018 McAfee, LLC

McAfee and the McAfee logo are trademarks or registered trademarks of McAfee, LLC or its subsidiaries in the US and other countries. Other marks and brands may be claimed as the property of others.

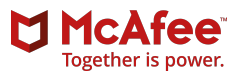